## SUNMI NS021 (CMOS, kabel)

Ovladač pro čtečku není ve Windows 10 a 11 potřeba, pro ostatní systémy lze stáhnout a nainstalovat z:

<https://www.newland-id.com/sites/default/files/2022-06/UFCOM.zip>

Manuál:

[https://www.sunmi.cz/download/SunmiNS021\\_User\\_Guide.pdf](https://www.sunmi.cz/download/SunmiNS021_User_Guide.pdf)

**Kódy není nutné tisknout, pro konfiguraci načítejte kódy postupně z bodu 1) a následně A), B) nebo C):**

1) Tovární nastavení

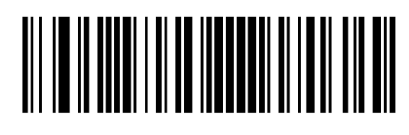

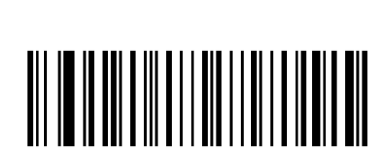

**Enter Setup** ((@SETUPE1)) Spustí programování čtečky **Restore All Factory Defaults** ((@FACDEF)) Reset do továrního nastavení

A) Režim emulace COM portu pro Program POHODA

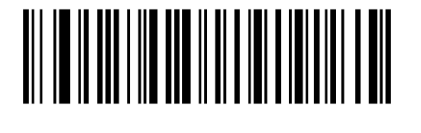

<u> Alexandria (Alexandria (Alexandria (Alexandria (Alexandria (Alexandria (Alexandria (Alexandria (Alexandria (</u>

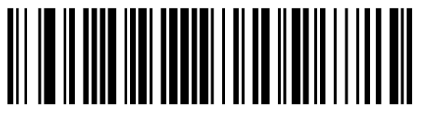

Zapne emulaci COM portu **Set Terminating Char toCR(0x0D)**

Přidá CR Suffix **Enable Terminating Char. Suffix**

((TSUENA1)) Zapne použití Suffixu

**Exit Setup**  ((@SETUPE0)) Uloží nastavení

((@TSUSET0D))

**USB CDC** ((@INTERF8))

B) Výchozí režim externí klávesnice pro mobilní aplikace

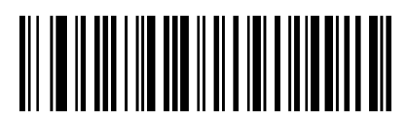

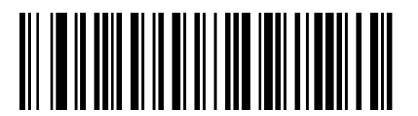

**USB HID Keyboard** ((@INTERF3.)) Zapne režim ext. klávesnice

**Czechoslovakia**  ((KBWCTY4)) Zapne české rozložení,

**Exit Setup**  ((@SETUPE0)) Uloží nastavení

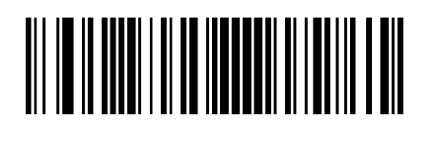

C) Režim USB HID pro mKasu ve Windows

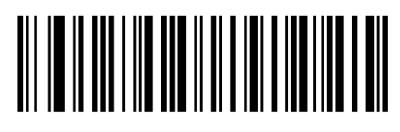

**USB HID\_POS** ((@INTERF5)) Zapne režim USB\_HID

**Exit Setup**  ((@SETUPE0)) Uloží nastavení